Preparing for the April 2021 Michigan SAT® with Essay, PSAT™ 10, and PSAT™ 8/9

**College Board Accommodations & English Learner Supports** 

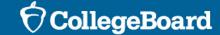

#### **Session Goals**

Our goal today is to share the latest information about the stateprovided spring SAT and PSAT-related assessments based on current planning.

College Board and MDE will continue to finalize implementation details, and as more information becomes available, we will share through <a href="https://www.Michigan.gov/psat">www.Michigan.gov/psat</a>, <a href="https://www.Michigan.gov/mme">www.Michigan.gov/mme</a>, and the Spotlight on Student Assessment and Accountability online newsletter.

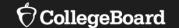

## **General Information**

# Updates and New Items for Spring 2021

#### **Accommodations and English Learner Supports**

- Some accommodations may be referred to in new ways (how they are administered won't change). A few examples:
  - 50% extended time will be referred to as time and one-half
  - 100% extended time will be referred to as double time
  - Braille graphs and figures will be referred to as raised line drawings
- SSD coordinators can download a copy of test directions directly from SSD Online for students approved for a written copy of oral instructions.

#### **Online Optional Questionnaire**

• Students can now opt-into Student Search Service® and complete the optional questionnaire online, providing more flexibility for schools. Parental notification is required if this option is chosen.

#### **PSAT-Related Test Books**

- The primary and makeup test books for PSAT 8/9 and PSAT 10 will be different, now aligning to SAT processes.
- Schools must use a makeup survey to request new test books for makeup testing.

# Updates and New Items for Spring 2021

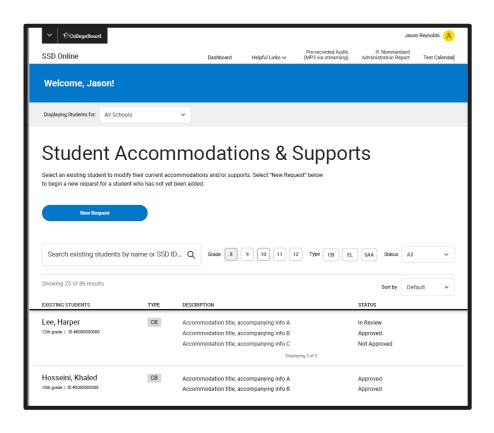

The College Board Accommodations and Supports Management system, known as SSD Online, is being updated for a modern, streamlined user experience.

- User-friendly dashboard with improved filtering and access to student information.
- Simplified accommodations request process.
- Ability to edit some student information within the system.
- No more faxing documentation or change requests.
- One dashboard that is inclusive of all accommodation and support types – no need to go to different dashboards for English learners or state-allowed accommodations.
- Expected to launch the week of December 14, 2020.

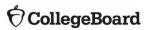

### Spring 2021 Testing

- Refer to the Michigan Department of Education webpages (<u>www.Michigan.gov/mme</u> and <u>www.Michigan.gov/psat</u>) for information on Spring 2021 test dates.
- For student eligibility questions, MDE has updated the Who Must/Can Take the MME document, available at www.Michigan.gov/mme.

#### **Accommodated Testing Window**

- <u>All</u> students with approved accommodations taking the PSAT 8/9 for Grade 8, PSAT 8/9 for Grade 9, and the PSAT 10, can flexibly be scheduled anytime in the accommodated testing window.
- Students with approved accommodations taking the SAT with Essay, as designated on the Nonstandard Administration Report (NAR) in SSD Online, can flexibly be scheduled anytime in the accommodated testing window.

# Accommodation Request Deadlines

|                                     | Deadline          |
|-------------------------------------|-------------------|
| Accommodation and Supports Deadline | February 22, 2021 |
| Late Accommodation Deadline         | March 5, 2021     |

- For students who transfer into a school after the accommodations request deadline, submit a request as soon as possible.
- College Board will review requests after the Accommodation and Supports Deadline for the following scenarios:
  - Students who are newly enrolled at the school
  - Students who are newly classified at an eligible grade level
  - Students who have a newly identified disability

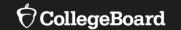

# Comparison of M-STEP and PSAT 8/9

#### Comparison of M-STEP and PSAT 8/9

|                           | M-STEP                                                                                         | PSAT 8/9                                                                                                    |
|---------------------------|------------------------------------------------------------------------------------------------|----------------------------------------------------------------------------------------------------|
| Pre-ID                    | re-ID Completed in OEAA Secure Completed in OEAA Secure Site                                   |                                                                                                    |
| Timing                    | Untimed                                                                                        | College Board assessments are timed and do not allow self-pacing. Students must use the entire time allotted for each test. If approved for extended time, students must use the entire time for which they are approved.                                                                |
| Testing Mode              | Option Available                                                                               | Paper/Pencil administration only (Digital testing was only allowed for the Fall PSAT 8/9 and is not available for Spring 2021).                                                                                                    |
| Test Day                  | Flexible                                                                                       | Unless absent, students are expected to test on the primary test day.                                                                                                    |
| Student<br>Accommodations | No approval needed but<br>must align with those<br>documented in students' IEP<br>or 504 plan. | Advance accommodation request for the universal tools, designated supports, and accommodations required by students that would have traditionally been used on the M-STEP is required. Schools must request accommodations through the College Board Online system, known as SSD Online. |

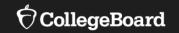

### **Test Staff**

# How College Board uses the Educational Entity Master (EEM)

Educational Entity Master (EEM) is the repository of entity and contact information for educational systems in Michigan.

- College Board will use the data in EEM to:
  - Identify testing staff
    - Emails will be sent with important test-related information
- Review and update the testing staff in the EEM at a building level as soon as possible.
  - If there is more than one person listed for a role, College Board will use the most recent.
  - If the information listed is correct, no action is needed.
  - If the information is incorrect, EEM should be updated by the district authorized user.
  - Address where testing materials will be sent is associated with the coordinator record in EEM.
- Anytime the identified staff changes during the school year, EEM should be updated to reflect the changes.
  - College Board receives the updates 7-10 days after making the change.

# EEM for Testing Staff

Update, if required, the roles in EEM at the building level as soon as changes occur.

If EEM information is not accurate, you will NOT receive critical testing communications.

#### Identify or update in EEM at the **building** level:

- SAT Test Coordinator
- PSAT Grade 10 Test Coordinator
- PSAT Grade 9 Test Coordinator
- PSAT Grade 8 Test Coordinator
- SAT Backup Test Coordinator
- PSAT Grade 9/10 Backup Test Coordinator
- PSAT Grade 8 Backup Test Coordinator
- SAT Services for Students with Disabilities Coordinator
- PSAT Grade 9/10 Services for Students with Disabilities Coordinator
- PSAT Grade 8 Services for Students with Disabilities Coordinator

### Roles and Responsibilities of Testing Staff

**Test Coordinator** 

The **test coordinator** is responsible for all aspects of the administration at a school, including:

- Preparation activities such as:
  - Planning rooms and identifying staff to serve as proctors, room monitors, and hall monitors for test day
  - Receive, inventory, and secure test materials
- Activities on test day as:
  - Distribution of materials
  - Monitoring of all test day activities and staff
  - Packaging and returning test materials
  - Completing necessary forms
- Test coordinator may choose to enlist the aid of others at the school to help with test day planning and set-up.
  - The test coordinator will remain the main contact and receive communications from the College Board.
  - The test coordinator should coordinate with the SSD coordinator to ensure that students with disabilities and English learners are appropriately planned for.

### Roles and Responsibilities of Testing Staff

**SSD Coordinator** 

The Services for Students with Disabilities (SSD) Coordinator is responsible for:

- Being the school's liaison with the College Board's Services for Students with Disabilities office.
- Reviewing required supports and accommodations for students, submitting accommodation requests or changes, and planning for English Learner supports for all students who require them at his/her school
- Printing the roster of students approved for accommodations (Nonstandard Administration Report – NAR).
- Schools may have more than one SSD Coordinator; however, one person will be identified as a primary SSD coordinator in EEM who will receive communications from College Board.
  - If a school has multiple SSD coordinators, the primary SSD coordinator should share any communications with other SSD coordinators.
  - The SSD coordinator and test coordinator should also collaborate with the district English learner (EL) coordinator to help plan for testing students with EL supports.

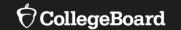

# The Accommodations and Supports Process

### College Board Tools for SSD Coordinators

1

#### **SSD Online**

Accommodations and some English learner supports will be entered in the College Board Accommodation and Supports Management system, known as SSD Online.

2

#### **Nonstandard Administration Report (NAR)**

Report in SSD Online that provides a list of students approved for accommodations in SSD Online with information on when students and how to administer the accommodations.

3

#### **Accommodations and Supports Handbook**

Posted on the MDE websites, contains detailed information about all College Board accommodations and supports and explains how to administer them to all College Board assessments, including Advanced Placement.

4

#### **Temporary Request Form**

Form used for students with short-term, temporary conditions such as a broken arm, concussion, etc. and needs an accommodations. The form should be submitted directly to the SSD office, not entered in SSD Online. Submit the form as soon as possible after the condition occurs. Link to form is available in Handbook (Tool #3).

### Accommodations and Supports Process

### **Create College Board Professional Account**

SSD Coordinators without a College Board Professional Account must create one at www.collegeboard.org

### **Enter New Accommodations**

For students without a current approval, enter accommodations and monitor status.

### Collaborate with the Test Coordinator

Work with the test coordinator to plan for test day for your students, administering the tests, as needed.

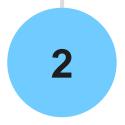

### Request Access to SSD Online

Submit SSD Coordinator Form to request access to the system.

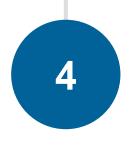

### **Confirm Current Accommodations**

Confirm that student information is still accurate, and accommodations aligns to student's current IEP/504.

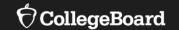

#### **New SSD Coordinators**

# Accessing SSD Online

#### **New SSD Coordinators**

Being identified in EEM as the SSD coordinator is only used for email communications from College Board. SSD coordinators still need to request access to SSD Online.

- To access the SSD Online system, the new SSD coordinator will need to request access:
  - Have a College Board Professional Account
  - Complete the <u>SSD Coordinator Form</u>, found on <u>www.collegeboard.org/ssd</u>
  - Receive an access code to link your SSD Online access to your College Board professional account (first time only).
    - May take 1-2 days to receive the access code.
- You may have multiple SSD coordinators, but only 1 can be identified as the primary SSD Coordinator in the EEM.
- In order to gain access, schools will need an attending institution (AI) code.
  - Look it up in the Test Center Participation Page in the OEAA Secure Site
- If you are the SSD Coordinator for more than one school, you will need to submit a separate form for each school you work with, but you should create only one professional login account.
- Test coordinators that also would like to have access to SSD
  Online can complete the same steps. Consider your district
  policy regarding student privacy when accessing information for
  students with disabilities before requesting access.

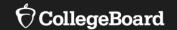

### **Returning SSD Coordinators**

# Returning SSD Coordinators

- Login to your College Board Account at <u>www.collegeboard.org</u>.
  - If you've forgotten your password, use the Forgot Username or Password links on the sign-in page.
  - Choose SSD Online from your Account Dashboard.

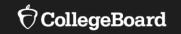

## **Prepare**

# Review student needs

Identify new requests and changes to approved accommodations

Students with prior approvals in SSD Online that no longer quality due to a change in their IEP or 504 MUST have those accommodations removed from the system.

- 1. For students without existing approved accommodations in SSD Online, submit a new request through SSD Online.
- 2. For students with **already approved accommodations in SSD Online**, verify:
  - the accommodations approved match the student's <u>current</u> identified IEP/504 accommodations.
  - the student name, birth date, and graduation date are correct.

When identifying student needs for a College Board test, it may be necessary to "translate" what is in the IEP or 504 and what is available in SSD Online.

- Example: Student's IEP may say "extended time on assessments"
- Options in SSD Online include: Time and one-half (+50%), Double time (+100%), and more than double time (+100%)
- It is **NOT** necessary to change a student's IEP or 504 to indicate a specific timing.
- Simply request the appropriate option in SSD Online that aligns with the student's plan and creates the most positive testing environment for the student.
- The next few slides will review the common options available to SSD coordinators in SSD Online.

Students must use the entire time for which they are approved. No self-pacing is allowed.

Examples when IEP/504 <u>may</u> say "Student receives extended time"

| Accommodation       | Day(s)         | What to Know                                                                                  |
|---------------------|----------------|-----------------------------------------------------------------------------------------------|
| Time and one-half   | 1 or 2<br>Days | <ul> <li>Students will test in 1 day for PSAT and 2 days for SAT with Essay.</li> </ul>       |
|                     |                | Student will receive extended time for ALL sections.                                          |
| (+50%) for reading  |                | Student will automatically be approved for extra breaks.                                      |
| Time and one-half   | 1 Day          | <ul> <li>Student will receive extended time only for the math sections.</li> </ul>            |
| (+50%) for math     | 1 Day          | Student will automatically be approved with extra breaks.                                     |
| Double time (+100%) | 2 Days         | Students will receive extended time for ALL sections.                                         |
| ,                   |                | <ul> <li>Student will automatically be approved with extra breaks.</li> </ul>                 |
| for reading         |                | <ul> <li>Students will test over 2 days for PSAT and SAT with Essay.</li> </ul>               |
| Double time (+100%) | 1 Day          | <ul> <li>Student will receive extended time only for the math test.</li> </ul>                |
| for math            | 1 Day          | <ul> <li>Student will automatically be approved with extra breaks.</li> </ul>                 |
| Time and one-half   | 1 Day          | <ul> <li>Student will receive extended time only for the Essay portion of the SAT.</li> </ul> |
| (+50%) for writing  | 1 Day          |                                                                                               |
| Double time (+100%) | 1 Day          | <ul> <li>Student will receive extended time only for the Essay portion of the SAT.</li> </ul> |
| for writing         | 1 Day          |                                                                                               |

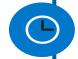

The College Board does not allow self-pacing for the SAT Suite of Assessments, even in a 1:1 setting. We require the use of the entire time that a student is approved for (either the standard amount of time or extended time) to:

- provide a consistent, standardized testing experience for all students
- prevent students from feeling rushed to finish or move ahead by other students or the proctor

Students must use the entire time for which they are approved. No self-pacing is allowed.

Examples when IEP/504 may say "Student receives breaks during testing"

| Accommodation        | Day(s) | What to Know                                                                                                    |  |
|----------------------|--------|----------------------------------------------------------------------------------------------------|--|
| <b>Breaks: Extra</b> | 1 Day  | <ul> <li>Given a break halfway through longer sections and a break after every section.</li> </ul>                                                                                                    |  |
| Breaks: Extended     | 1 Day  | <ul> <li>Given breaks at the standard time but breaks are typically twice as long.</li> <li>Some students who request extended breaks may need additional accommodations</li> </ul>                                                                                                    |  |
|                      |        | such as permission to eat, take medication, or permission to test blood sugar. These must be requested specifically.                                                                                                    |  |
| Breaks: As Needed    | 1 Day  | <ul> <li>Typically given to students with physical or medical conditions.</li> <li>Breaks are granted as requested by the student during the exam. Timing of the test is paused during the break.</li> <li>Some students who request breaks as needed may need additional accommodations, such as permission to eat, take medication, or permission to test blood sugar. These must be requested specifically.</li> </ul> |  |

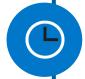

Please note that extended time and extended breaks are different accommodations. Break accommodations extend the TOTAL time of the testing experience but do not provide additional time with the test questions.

Students must use the entire time for which they are approved. No self-pacing is allowed.

Examples when IEP/504 <u>may</u> say "Student has assessments read aloud"

| Accommodation             | Day(s)         | What to Know                                                                                               |  |
|---------------------------|----------------|----------------------------------------------------------------------------------------------------|--|
|                           | 2 Days         | <ul> <li>Audio version of the test, downloaded from SSD Online.</li> </ul>                                 |  |
| <b>Pre-Recorded Audio</b> |                | <ul> <li>Student automatically receives double time (plus additional time on the writing and</li> </ul>    |  |
| (MP3 via Streaming)       |                | language test) and extra breaks on all sections.                                                           |  |
|                           |                | <ul> <li>Student will complete the test in 2 days for PSAT and SAT with Essay.</li> </ul>                  |  |
| Human Reader              | 1 or 2<br>Days | Student will be read the test aloud by an adult.                                                           |  |
|                           |                | <ul> <li>Student must be in a one-to-one setting with an adult. Readers must meet testing staff</li> </ul> |  |
|                           |                | requirements (i.e. paraprofessional, teacher, principal, etc.)                                             |  |
|                           |                | <ul> <li>Student automatically receives time and one-half and extra breaks on all sections.</li> </ul>     |  |
|                           |                | <ul> <li>Student will complete the test in 1 day for PSAT and 2 days for SAT with Essay.</li> </ul>        |  |

Students must use the entire time for which they are approved. No self-pacing is allowed.

Examples when IEP/504 <u>may</u> say "Student gives oral answers to assessments"

| Accommodation     | Day(s) | What to Know                                                                                           |  |
|-------------------|--------|----------------------------------------------------------------------------------------------------|--|
|                   |        | <ul> <li>Student will have an adult transcribe answers onto the answer sheet.</li> </ul>               |  |
| Writer/Scribe for | 1 or 2 | <ul> <li>Student automatically receives time and one-half and extra breaks on all sections.</li> </ul> |  |
| Recording         |        | • They cannot move to the next section or end the assessment when they are finished, even if           |  |
| Answers           | Days   | they are the only student testing.                                                                     |  |
|                   |        | <ul> <li>Student will complete the test in 1 day for PSAT and 2 days for SAT with Essay.</li> </ul>    |  |

#### Examples when IEP/504 may say "Student has alternative setting during assessments"

| Accommodation | Day(s) | What to Know                                                                                                    |  |
|---------------|--------|----------------------------------------------------------------------------------------------------|--|
|               |        | <ul> <li>Will depend on the number of students in the group and the size of the room.</li> </ul>                |  |
| Small Group   | 1 Dov  | <ul> <li>There is no minimum number of students that must be tested in a room.</li> </ul>                       |  |
| Testing       | 1 Day  | <ul> <li>Small group testing doesn't need to be requested in SSD Online unless the student is</li> </ul>        |  |
|               |        | planning to take the weekend SAT at a national test center.                                                     |  |
| Homo/Hospital | 1 Day  | Requested through SSD Online.                                                                                   |  |
| Home/Hospital | 1 Day  | <ul> <li>Student with a disability that prevents them from attending school will be administered the</li> </ul> |  |
| Testing       |        | test at a home or hospital location.                                                                            |  |

I have a student who may be a behavioral issue and I want to test them individually. Do I need permission for this?

- For College Board tests administered on a school day, there is no minimum number of students that must test together.
  - If a school has the space and staff to test students individually, they can do so without permission.
  - If a student needs 1-to-1 testing for a weekend SAT, this must be requested in SSD Online.

# What is the definition of a small group?

- Small group is an accommodation aimed at weekend administrations of the SAT where the test center needs to know how to organize the students that are testing.
- The College Board typically gives guidance of 10-15 students.
   However, it's important to make sure the needs of the student are being met.
  - One student might need a smaller configuration, whereas another student could be comfortable with 10 students.

# What if a student doesn't want to use their accommodations?

- A student who opts not to use his or her approved accommodation must provide a written note signed by the student's parent or guardian.
  - Keep the note in your records at school.
  - Update room rosters, as necessary.
  - Remove or cross off the student's name from the NAR.

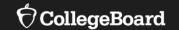

## **Providing Accommodations**

#### **Providing Accommodations**

- College Board is committed to making sure that students with disabilities can take the exams with the accommodations they need.
- The accommodations that students request should be included in the student's current IEP and/or 504 plan. Accommodations for PSAT 8/9, PSAT 10, and SAT with Essay should be consistent with accommodations that students use during instruction and on other statewide and local assessments.
- All accommodations for the Michigan-provided assessments in spring (PSAT 8/9 for Grade 8 and Grade 9, PSAT 10, and SAT with Essay) <u>must</u> have prior approval and be requested through the College Board Services for Students with Disabilities (SSD) Online system.
  - •If your school administered the Fall 2020 administration of the PSAT 8/9 for 9<sup>th</sup> grade students, approval in SSD online was not required. It is required for Spring 2021 testing.
- Accommodations will be entered by the SSD coordinator through the SSD Online system. This ensures:
  - •Coordinators have accurate rosters to support students needing accommodations or supports on test day.
  - Students receive correct testing materials.

#### **Providing Accommodations**

- The vast majority of students who are approved for and are using testing accommodations at their school through a current IEP or 504 plan will have those same accommodations automatically approved for taking the SAT with Essay, PSAT 10, and PSAT 8/9.
- Most requests will be processed through school verification, if the SSD coordinator:
  - verifies that the student meets College Board eligibility criteria and the student has documentation on file (IEP or 504)
  - Provides the answers to the following when submitting most requests for students:
    - Is the requested accommodation(s) in the student's plan?
    - Is the student consistently using this accommodation for school tests?
- Requests that are school verified by answering "yes" to the preceding 2 questions will be approved within a
  few days and will not require documentation.

# When must documentation be provided?

Documentation must be provided for College Board review if:

- The requested accommodation is not included in the student's plan or is not being used for school tests.
  - •Answer is "no" to: Is the requested accommodation(s) in the student's plan?
  - •Answer is "no" to: Is the student consistently using this accommodation for school tests?
- The student is requesting certain accommodations, such as double time or more, large print greater than 20 point.
- The student does not have a diagnosed disability, disability is listed as "other", or accommodation is listed as "other".
- The student does not have a formal plan that meets College Board criteria.

#### Accommodations

There are two categories of accommodations:

- College Board-approved accommodations
  - Require preapproval
  - Result in college and scholarship reportable scores and once approved, can be used for other College Board assessments
  - Used for students with diagnosed disabilities documented in a 504 or IEP
  - Window to apply: Now to February 22, 2021
- State-allowed accommodations (SAAs)
  - Require preapproval
  - Are automatically approved and require no documentation
  - Do NOT result in college and scholarship reportable scores
  - Must be applied for every state assessment
  - Recommended for PSAT 8/9 for Grade 8 but should only be used for unique circumstances for SAT
  - Window to apply: Week of January 11, 2021 to February 22, 2021

#### State-Allowed Accommodations in 8th Grade vs. 11th Grade

- SAAs provide scores to students, educators, and the Michigan Department of Education; however, students who
  test with an SAA will NOT receive a college or scholarship reportable score.
- The use of state-allowed accommodations is recommended for 8th graders because:
  - PSAT 8/9 scores are not sent to colleges, universities or scholarship programs
  - SAAs align with the student's current IEP or 504 plan.
- State-allowed accommodations for SAT are unique student circumstances that may require additional documentation or discussion with College Board and the OEAA.
  - The unique accommodation needs of students may be met on an exception basis and may be beyond the college- and scholarship-reportable supports provided.
- Consideration of SAAs is especially important for students taking the SAT, where the students want scores to be reported to colleges and universities.
  - However, at the 8<sup>th</sup> grade level, scores are not reported to higher education institutions or scholarship programs.
  - Using an SAA in 8th grade does not preclude a student from using College Board approved accommodations in future years, when scores are desired to be sent to colleges.

#### **Accommodation Types**

| State-Allowed                                                                                              |                         | College Board Approved                                                                                                    |
|----------------------------------------------------------------------------------------------------|-------------------------|----------------------------------------------------------------------------------------------------|
| Automatically approved                                                                                     | Approvals               | Most requests will be school-verified and automatically approved within a few days.                                                                                                    |
| Only valid for the state assessment                                                                        | Length of Use           | Remains valid until IEP or 504 changes and can be used for other College Board assessments.                                                                                                    |
| None                                                                                                    | Documentation Required  | For some requests, yes. If documentation is required, approvals could take up to 7 weeks.                                                                                                    |
| Students, schools, and MDE                                                                                 | Who Receives Scores?    | Students, schools, and MDE                                                                                                    |
| Week of January 11, 2021 – February 22, 2021                                                               | Timeline for Requests   | Anytime – February 22, 2021                                                                                                    |
| Yes. School will apply either for state-allowed or College Board approved in the next year, if applicable. | Reapplication Required? | No. Student remains approved for accommodation unless the IEP or 504 requires a change. Using this process does not change the IEP team obligation to review a student's needs and supports at each IEP review. |

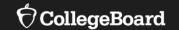

## **Using SSD Online**

# Have Ready During the Submission Process

Think about the accommodation that will create the most positive testing environment for the student. Once the appropriate accommodations have been chosen, it is helpful to have the following information readily available when requesting accommodations:

- IEP or 504 Plan
- Demographic information
  - Name
    - It is helpful to use same name that student will be pre-ID'd with
  - Student Email Address
  - DOB
  - Estimated graduation date (Month and year)
  - Gender
  - Home mailing address

### SSD Dashboard

SSD coordinators can toggle between schools if he/she has access to multiple schools

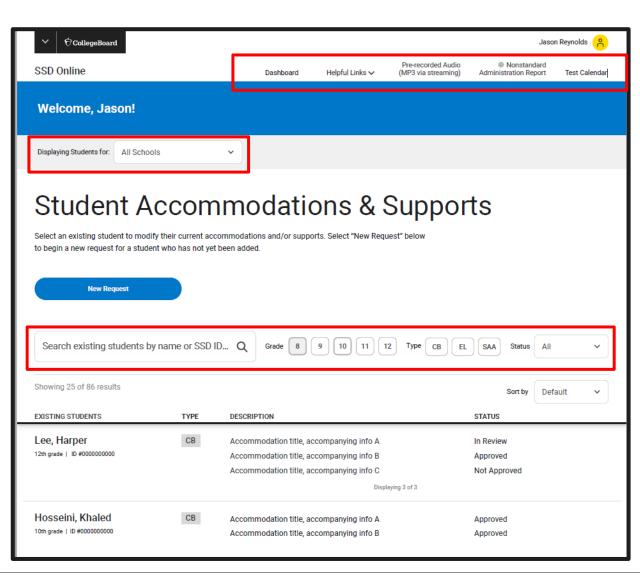

#### Resources

- Access NAR
- Pre-recorded Audio (MP3)
- Testing Calendar

### Filtering capability

- By Grade
- By Type of Accommodation or Support
- By Status

### Student Profile

- Select a student name from the dashboard to view the Student Profile.
- Student's anticipated graduation date can be updated from this page.
- Actions such as submitting documentation (if needed) can be done from this page.

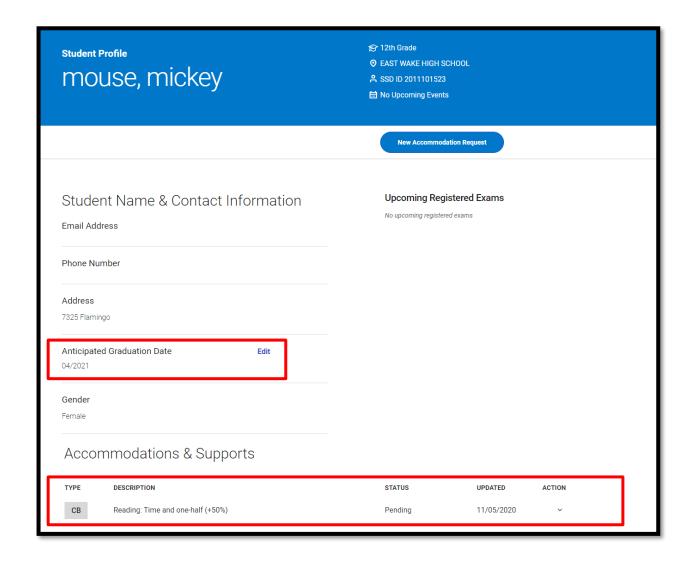

- Log in to SSD Online.
- Click New Request

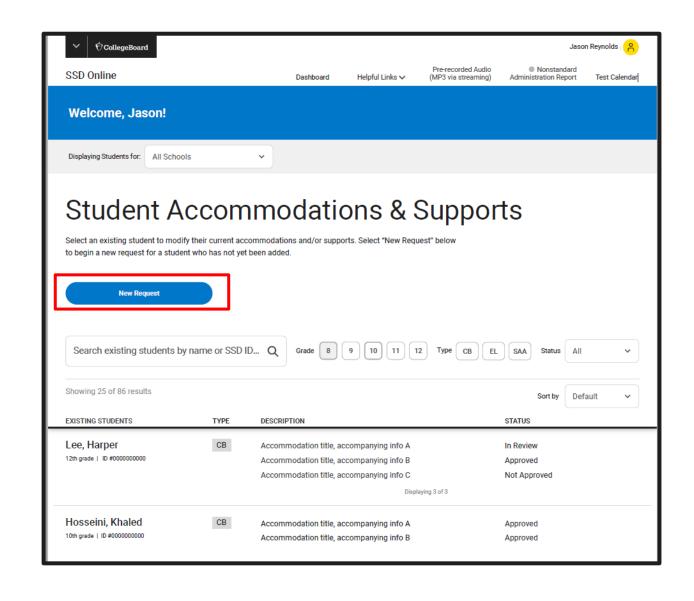

- Select the New Accommodation/Support
   Type
- Only College Board approved accommodations will be available for now.

The English Learner Support and State Allowed Accommodation options will be available the week of January 11, 2021.

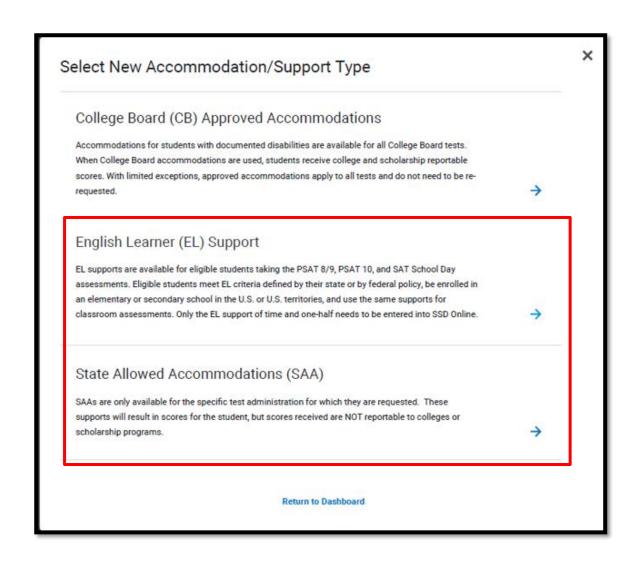

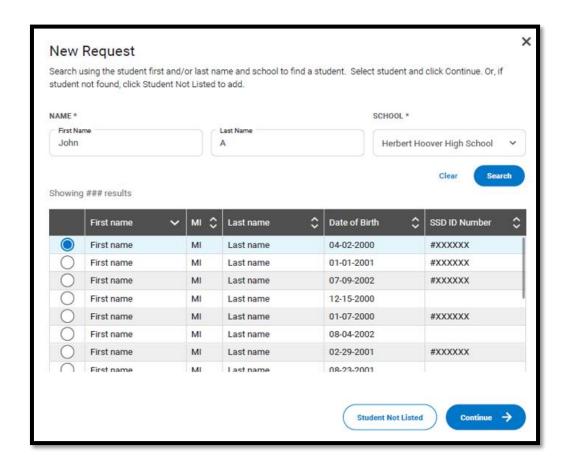

- Enter the student name to see if a record already exists for that student at your school.
  - It will only search records associated with your AI code.
- If the student is found, you can select that student and select Continue.
- If the student is not found, select Student Not Listed to enter student information.

- If the student was not found associated to your school, you will now enter student information.
- You will need the student's:
  - Name
  - Date of Birth
  - Expected Graduation Date (month/year)
  - Gender
  - Home Address
  - Email Address

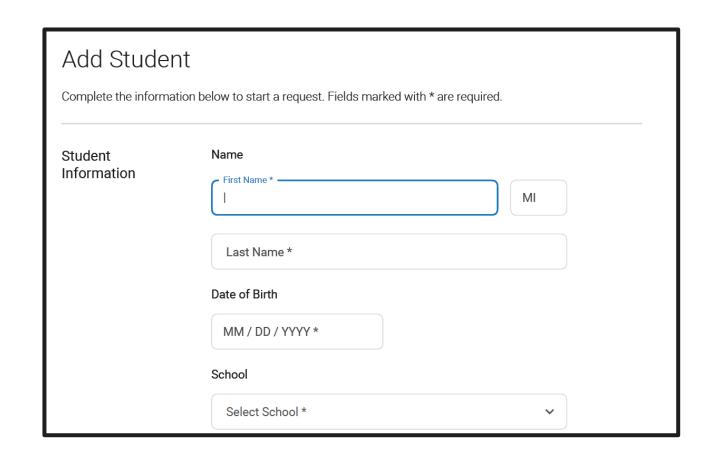

- The next screen will provide some introductory information about what to have available when entering the accommodation.
- NOTE: From this point forward, SSD coordinators must submit the entry as the SAVE functionality is not yet available.

#### Before You Begin

You are about to begin a request for student testing accommodations. You will be asked to answer questions on behalf of the student you are requesting accommodations for.

This process will take approximately 6-8 minutes to complete.

Before starting this request, please ensure that you have the following student information:

#### · Disability Information

The student's disability and the accommodations they are requesting

#### Plan Information

The type of formal school the student currently has (IEP, 504 Plan, Qualified Formal Plan, Other Formal Plan, No Current Plan) and the approximate date of the student's first formal plan)

#### Documentation

Documentation of the student's disability and need for accommodations. In some cases, you will need to send the documentation to College Board for review. The SSD Online system will notify you if documentation must be submitted to College Board.

- The system will ask you to confirm parental consent.
  - The purpose of this consent is for the school to have permission from the parent to share information about the student to the College Board.
  - •If you do not have parent/guardian approval through the student's IEP or 504, then a consent form is available for your use in SSD Online. Email or phone consent is acceptable as long as this is allowable by district policy and is documented.

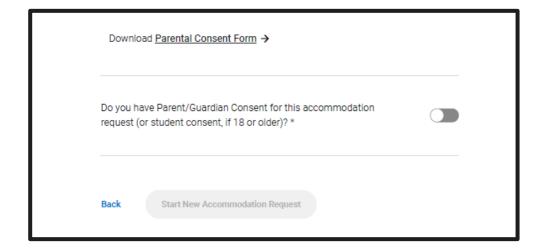

 Select the student's disability and identify the accommodations needed.

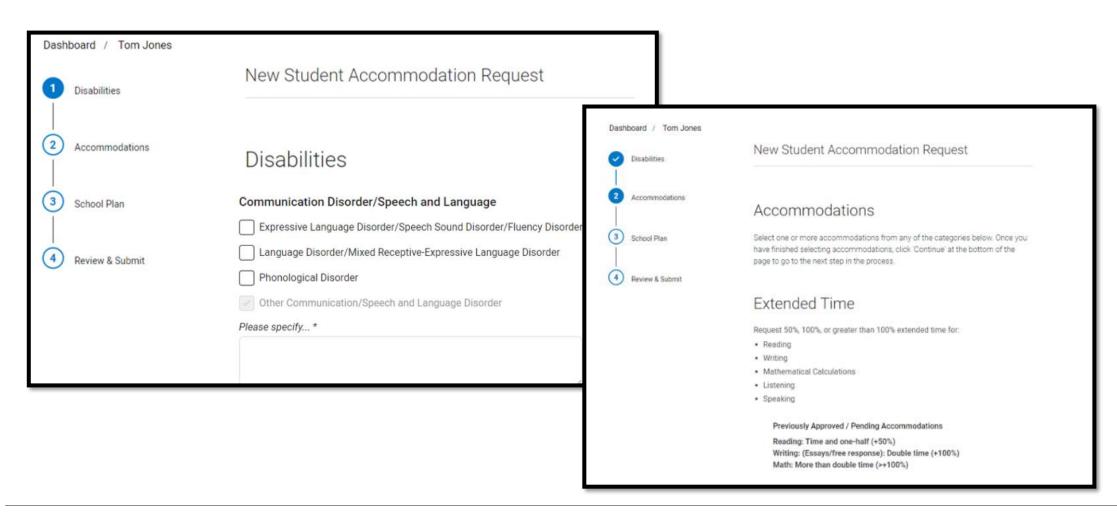

 Answer questions about the student's plan, specifically the date it was created and who was involved in its creation.

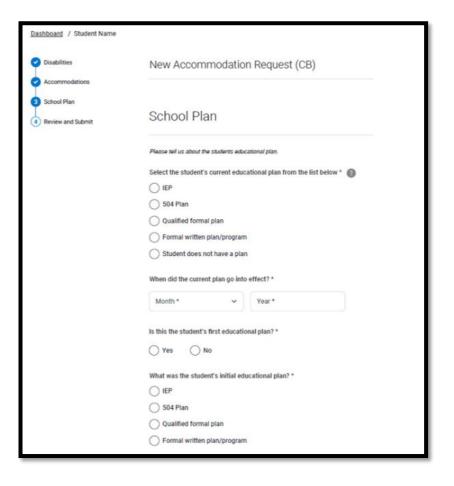

Review and confirm the information entered.

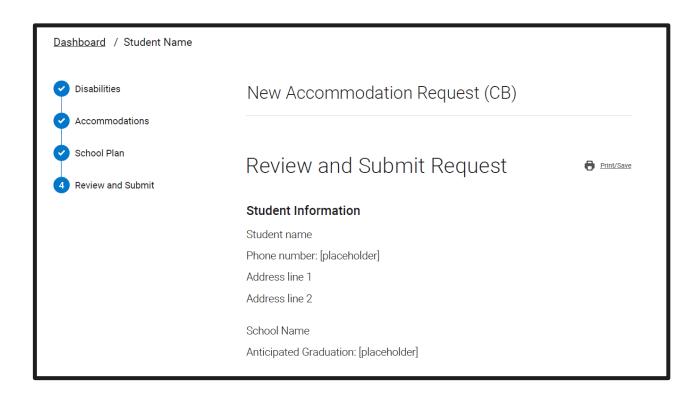

- Based on the information provided by the SSD Coordinator and if the student has an IEP or 504 plan, most requests will be approved automatically through what is called the school verification process.
- The system will indicate that supporting documentation is not required for the request.
- Once submitted, the SSD coordinator's dashboard will be updated with the "approved" status within a few days.

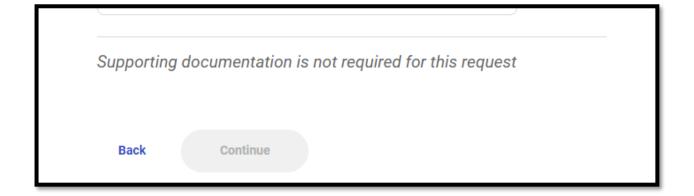

## Supporting Documents \* In order for College Board to verify the requested accommodations, you will need to upload supporting documentation. The documentation should accurately demonstrate the student's need for the specific accommodations that you have requested here. Select Files to Upload Acceptable file types are pdf, doc(x), csv, xls(x), tiff, jpg, and png. Each individual file must be less than ## MB. Back Submit

- The system will request documentation to be submitted for some of the following accommodations:
  - •100% or more extended time,
  - Assistive Technology (AT),
  - One-to-one testing (human reader or writer/scribe),
  - Breaks as needed,
  - Other (for accommodation or disability)

# Launch of New System

- Expected the week of December 14.
- Data migration to the new system will occur beginning on December 11 and therefore the system will be down.
  - Submit any unsubmitted requests
  - Submit any requests in "Awaiting Documentation" status
  - All other data will be migrated to the new system
- SSD coordinators can use the same login information to access and will receive an email from College Board when the new system is active.

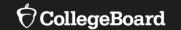

# Making Changes in SSD Online

# Remove an Accommodation

 From the Student Profile page, complete the Remove Student Accommodations form.

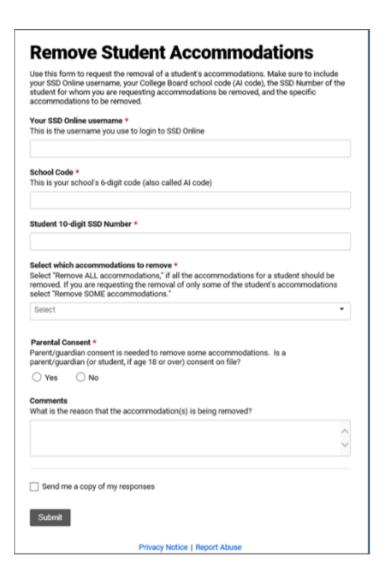

# Add an Accommodation

- From the Student Profile page, select New Accommodation Request to add accommodations to a student with a previous submission.
- Adding an accommodation will typically require documentation review.

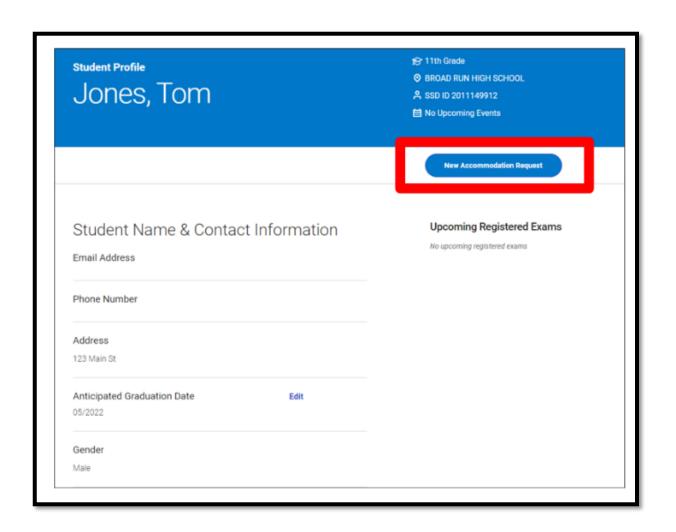

# Transfer/Move Students

Students will stay on your Dashboard for one year after graduation in the chance they need to take the SAT their senior year or after graduation. You do not need to remove these students from your dashboard.

- Use the Transfer/Move student form located in SSD Online to transfer a student to your dashboard who has an approval at another school or to remove a student from your dashboard.
- To transfer a student from another school to your school, you
  must have the student's SSD number and date of birth.

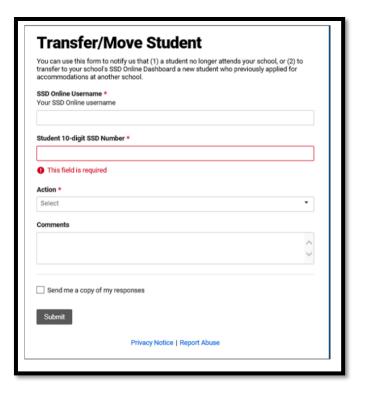

# Obtaining a Student's SSD Number

- Have the student log in to their College Board account to obtain a copy of the eligibility letter, which will include the SSD number.
- Contact the student's previous school and request a copy of the eligibility letter or the SSD number.
- Contact the SAT School Day Educator Hotline, then choose the option for SSD.
  - The student should be present in order to provide permission to give the SSD number to the school.

# Students with Prior Approvals

Students with prior approvals in SSD Online that no longer quality due to a change in their IEP or 504 MUST have those accommodations removed from the system.

## For students who had College Board-approved accommodations in 2020:

| Spring 2020 | Spring 2021 | Action                                           |
|-------------|-------------|--------------------------------------------------|
| School A    | School A    | Confirm accommodation is appropriate based       |
|             |             | on <u>current</u> IEP/504 and graduation date is |
|             |             | accurate in SSD Online. Re-application is        |
|             |             | not necessary.                                   |
| School A    | School B    | Transfer student to new school in SSD            |
|             |             | Online. Confirm accommodation is                 |
|             |             | appropriate based on current IEP/504 and         |
|             |             | graduation date is accurate.                     |

#### For students who had state-allowed accommodations in 2020:

- Determine if state-allowed accommodations or College Board-approved accommodations are appropriate.
- Re-apply for state-allowed accommodations or apply for College Board-approved accommodations, as necessary.

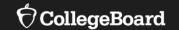

## **English Learner (EL) Supports**

## **EL Supports**

#### **Translated Test Directions for EL students**

- Result in reportable scores and do not require advance approval
- Printed versions of the test directions will be downloadable for educators in February to distribute to students on test day as needed.
- Languages: Albanian, Arabic, Bengali, Chinese/Mandarin, Gujarati, French, Haitian Creole, Hindi, Polish, Portuguese, Russian, Spanish, Urdu, Vietnamese.
- Other languages can be supported "on the fly" by approved translators.
  - Translator sits next to the student and orally translates the directions as the proctor reads them.
  - **NOTE**: Translator can ONLY provide translations of the test directions, not the test content.
  - Directions are only provided for the standard script and do not follow Michigan-specific directions as provided in the manuals.
     Instruct students to listen to directions carefully and note the timing on the board.

### **EL Supports**

#### Time and One-Half (+50%) for EL Students

- Result in reportable scores
- Student receives time and one-half on each section of the test.
- Must sit for the entire time allotted and cannot go ahead in the test even if they are the only one testing.
- Although not an accommodation, needs to be identified in SSD Online beginning the week of January 11, 2021.
- EL students using time and one-half can be tested with other students using the same timing and test materials.
- Must be entered in SSD Online each academic year and does not remain in the system.
  - If a student was approved to use this support for Fall 2020 testing, it does not need to be re-entered for Spring 2021. You should see these on your dashboard the week of January 11, 2021.

## **EL Supports**

# EL Supports are not currently available for PSAT/NMSQT, weekend SAT testing or AP testing

### **Word-to-Word Dictionary for EL students**

- Result in reportable scores and do not require advance approval
- List of approved dictionaries is available at <a href="https://www.Michigan.gov/psat">www.Michigan.gov/psat</a>

The use of EL supports may not be appropriate for all EL students.

- To determine if providing EL supports are appropriate for students, refer to the Supports & Accommodations Guidance Document
- Available at <u>www.Michigan.gov/mme</u> and <u>www.Michigan.gov/psat</u>

## Math Only Exception

**State-Allowed Accommodation** 

- Students that are identified as English Learner (EL) in the Michigan Student Data System (MSDS) and have been enrolled in U.S. schools for 12 months or less at the time of taking a state assessment may be eligible to receive a one-time exception from having to take the English language arts portion of state assessments.
- In order for a student to be eligible for an exception from the ELA portion of a state assessment, the student needs to:
  - Have taken the WIDA ACCESS Placement Test (W-APT) or WIDA Screener with their scores provided in the OEAA Secure Site.
  - Have taken the most recent administration of the summative WIDA ACCESS for ELLs or WIDA Alternate ACCESS if enrolled prior to the test administration window.
  - Enter as a state-allowed accommodation starting the week of January 11, 2021.
  - A math-only version of the assessment will not be shipped. Students will use a lime test book but only be administered the math section.

## **English Learner Supports Summary**

#### **EL Supports Not Required to Enter in SSD Online**

| <b>EL Support</b>                 | Day(s) | What to Know                                                                             |  |
|-----------------------------------|--------|------------------------------------------------------------------------------------------|--|
| <b>Translated Test Directions</b> | 1 Day  | <ul> <li>Available for schools to print for students in February of each year</li> </ul> |  |
| Word-to-Word Bilingual            | 1 Day  | <ul> <li>Student must use a dictionary on the approved list</li> </ul>                   |  |
| Dictionaries                      | 1 Day  |                                                                                          |  |

#### **EL Support Required to Enter in SSD Online**

| EL Support               | Day(s)      | What to Know                                                             |  |  |
|--------------------------|-------------|--------------------------------------------------------------------------|--|--|
|                          | 1 or 2 Days | • Student will receive time and one-half on each section of the SAT with |  |  |
| Time and One-Half (+50%) |             | Essay, PSAT 10, or PSAT 8/9                                              |  |  |
| Time and One-Hall (+30%) |             | • Students will complete the test in 1 day for PSAT 10 and PSAT 8/9; 2   |  |  |
|                          |             | days for SAT with Essay                                                  |  |  |

#### **EL SAA Required to Enter in SSD Online**

| <b>State-Allowed Accommodation</b> | Day(s) | What to Know                                                                             |  |
|------------------------------------|--------|------------------------------------------------------------------------------------------|--|
| EL – Math Only                     | 1 Day  | <ul> <li>Student will only take the math sections of the SAT with Essay, PSAT</li> </ul> |  |
|                                    |        | 10, or PSAT 8/9                                                                          |  |

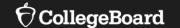

# The Nonstandard Administration Report (NAR)

## Accessing the NAR

## Available about 4 weeks prior to test day

Selecting the Nonstandard Administration Report tab will currently take you to the old SSD platform where you can access the NAR for each assessment.

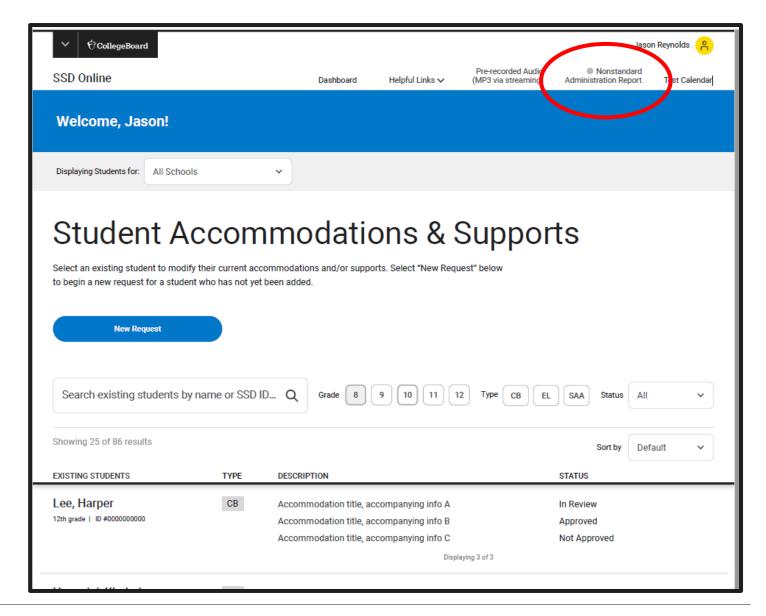

# Print the SAT Nonstandard Administration Report (NAR)

Available about 4 weeks prior to test day

- Includes three sections
  - Section 1: Student Summary
  - Section 2: Students who test on the primary test day
  - Section 3: Students who test during the accommodated window
- Identifies students who can test in the same testing room (and will include EL students with extended time)
- Indicates the color test book to administer.
- Identifies the name of the 'test script' to read.
- Provides additional instructions for accommodated students (if any)

| Testing<br>Group                                                                              | Last Name, First Name<br>(Mark X if absent on test<br>day)                                                                     | Approved Accommodations                                                                          | Test<br>Type | Test<br>Book<br>Color | One or<br>two day<br>testing | Script Name | Test Room Code and Associate Supervisor |
|-----------------------------------------------------------------------------------------------|----------------------------------------------------------------------------------------------------|--------------------------------------------------------------------------------------------------|--------------|-----------------------|------------------------------|-------------|-----------------------------------------|
| S2                                                                                            | Graomiks, Goraomia<br>SSD #0007025812                                                                                          | Extra Breaks Between Test Sections                                                               |              | Purple                | One day                      | Script 2    |                                         |
| T2                                                                                            | T2 Smith, Jaslee Extra Breaks Between Test Sections , Large Print Test Book - 14 point                                         |                                                                                                  | SAT          | Purple                | One day                      | Script 2    |                                         |
| T2                                                                                            | T2 Szymanski, Ella Extra Breaks Between Test Sections SSD #0007025799                                                          |                                                                                                  | SAT          | Purple                | One day                      | Script 2    |                                         |
| T3 Tfosrolks, Reaomlka Extended Breaks , Permission to Test Blood Sugar , Small group setting |                                                                                                    | SAT                                                                                              | Purple       | One day               | Script 1                     |             |                                         |
| T5                                                                                            | T5 Liraimls, Dredraola Wheelchair Accessibility , Permission for food/medication , SSD #0007025813 Reading +50% (time and 1/2) |                                                                                                  | SAT          | Purple                | One day                      | Script 3    |                                         |
| Addition                                                                                      | al Instructions                                                                                                    | Refer to Appendix for instructions for the following accommodations: Reading +50% (time and 1/2) |              |                       |                              |             |                                         |

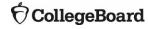

# Print the PSAT Nonstandard Administration Report (NAR)

#### Includes three sections

- Section 1: Student Summary with SSD Numbers
- Section 2: Guidance on testing specific accommodations
- Section 3: Students who test during the accommodated window (will list everyone)

## Available about 4 weeks prior to test day

| LAST NAME | FIRST NAME | SSD#        |
|-----------|------------|-------------|
| Brown     | Robert     | #0007025797 |
| Evergreen | Kevin      | #0007025810 |
| Courie    | NTINIAL.   | #0007025842 |

| Brown, Robert (#0007025797)                                                        | Test Administration Date:                                     | :altkjtl |
|------------------------------------------------------------------------------------|---------------------------------------------------------------|----------|
| Check here if student was absent                                                   |                                                               |          |
|                                                                                    |                                                               |          |
| Approved Accommodations Please check all accommodations used by stude              | nt.                                                           |          |
| Small group setting                                                                |                                                               |          |
| Reading +50% (time and $1/2$ ): The student is approved for extended time in re    | ading. Because all test sections include reading, the student |          |
| will be permitted the approved amount of extended time for the entire test, unless | approved for more time for other sections. Students who       |          |
| test with extended time for the entire test will also be provided extra breaks.    |                                                               |          |
| Mathematical Calculations +50% (time and 1/2)                                      |                                                               |          |

#0007025812

#0007025801

#0007025804

#0007025825

#### SAT with Essay Accommodations and English Learner Supports Matrix

## **Planning**

| Room Type                        |                                                                                            |                                                                                                    | Non-Stand                                                                                                    | State-Allowed Room                                                                                                    |                                                                                        |
|----------------------------------|--------------------------------------------------------------------------------------------|----------------------------------------------------------------------------------------------------|----------------------------------------------------------------------------------------------------|----------------------------------------------------------------------------------------------------|----------------------------------------------------------------------------------------|
| Description                      | No accommodations<br>are used; students test<br>in the standard testing<br>rooms           | Approved accommodations that can be used in the standard testing rooms under standard testing schedule                                                                                                    | Approved accommodations that are separate from the standard testing rooms                                                                                                    | Approved accommodations that are separate from the standard testing rooms and can test in the accommodations window                                                                                                    | Accommodations allowed by MDE that do not result in a college reportable score         |
| Where to find roster of students | OEAA Secure Site                                                                           | NAR in SSD Online                                                                                                    | NAR in SSD Online                                                                                                    | NAR in SSD Online                                                                                                    | NAR in SSD Online                                                                      |
| Accommodation<br>Examples        | No accommodations                                                                          | <ul> <li>14 pt Large print</li> <li>Large-print answer sheet</li> <li>Magnifier</li> <li>Written copy of oral instructions</li> <li>Food/drink/medication</li> <li>Wheelchair accessibility</li> <li>Preferential seating</li> <li>Record answers in test book</li> <li>Use of colored overlay</li> <li>Auditory amplification/FM system</li> <li>Sign language interpreter for test directions</li> </ul> | <ul> <li>Breaks: Extended</li> <li>Breaks: Extra</li> <li>Four-function calculator on math test-no calculator section</li> <li>Permission to test blood sugar</li> <li>Small group setting</li> <li>Time and one-half (+50%) - Math only</li> <li>Time and one-half (+50%) - Essay only</li> </ul> | <ul> <li>20 pt Large print</li> <li>Pre-recorded audio (MP3)</li> <li>Braille</li> <li>Time and one-half (+50%) – Reading (all sections)</li> <li>Double time (+100%) – Reading (all sections)</li> <li>Double time (+100%) – Essay only</li> <li>Double time (+100%) – Math only</li> <li>One-to-one testing</li> <li>Breaks: As Needed</li> <li>Magnifying Machine</li> <li>Braille Writer</li> <li>Human Reader</li> <li>Writer/scribe</li> <li>ATC Format</li> <li>Computer for essay</li> <li>Home/hospital testing</li> <li>Late start time</li> <li>Limited testing time</li> </ul> | <ul> <li>ASL interpreter for test content</li> <li>ASL responses by student</li> </ul> |
| English Learner<br>Supports      | <ul> <li>Translated test<br/>directions</li> <li>Word-for-word<br/>dictionaries</li> </ul> |                                                                                                    |                                                                                                    | Time and one-half (+50%) – Reading (all sections)                                                                                                    | EL Math Only                                                                           |
| Test Date(s)                     | April 13, 2021                                                                             | April 13, 2021                                                                                                    | April 13, 2021                                                                                                    | April 13-26, 2021                                                                                                    | April 13-26, 2021                                                                      |
| Make-Up<br>Test Date(s)          | April 27, 2021                                                                             | April 27, 2021                                                                                                    | April 27, 2021                                                                                                    | Anytime in window                                                                                                    | Anytime in window                                                                      |
| Number of Testing Days           | One-day                                                                                    | One-day                                                                                                    | One-day                                                                                                    | One- or two-day testing (see NAR for official designation)                                                                                                    | One- or two-day testing (see NAR for official designation)                             |
| SAT Test Book<br>Colors          | Purple                                                                                     | Purple                                                                                                    | Purple                                                                                                    | Blue                                                                                                    | Lime                                                                                   |

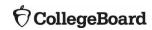

#### PSAT 8/9™ for Grades 8 and 9, PSAT™ 10 Accommodations and English Learner Supports Matrix

## **Planning**

| Room Type                                                   | Standa                                                                        | ard Room(s)                                                                                                    | Non-Standard Room(s)                                                                                                    | State-Allowed Room  Accommodations allowed by MDE that do not result in a score reportable for scholarship opportunities                                                                        |  |
|-------------------------------------------------------------|-------------------------------------------------------------------------------|----------------------------------------------------------------------------------------------------|----------------------------------------------------------------------------------------------------|----------------------------------------------------------------------------------------------------|--|
| Description                                                 | No accommodations are used;<br>students test in the standard<br>testing rooms | Approved accommodations that can be used in the standard testing rooms under standard testing schedule                                                                                                    | Approved accommodations that are<br>separate from the standard testing rooms<br>and can test in the accommodations<br>window                                                                                                    |                                                                                                    |  |
| Where to find<br>roster of students                         | OEAA Secure Site                                                              | NAR in SSD Online                                                                                                    | NAR in SSD Online                                                                                                    | NAR in SSD Online                                                                                                    |  |
| Accommodation<br>Examples                                   | No accommodations                                                             | 14 pt Large print     Large-print answer sheet     Magnifier     Written copy of oral instructions     Food/drink/medication     Wheelchair accessibility     Preferential seating     Record answers in test book     Use of colored overlay     Auditory amplification/FM system     Sign language interpreter for test directions | Breaks: Extended Breaks: Extra Breaks: As needed Four-function calculator on math test-no calculator section Permission to test blood sugar Small group setting 20 pt Large print or greater Pre-recorded audio (MP3) Time and one-half (+50%) (All sections) Double time (+100%) (All sections) Time and one-half (+50%) (Math only) Double time (+100%) (Math only) One-to-one testing Magnifying machine Braille or Braille Writer Human Reader Writer/scribe ATC format Home/hospital testing Late start time Limited testing time | ASL interpreter for test content     ASL responses by student     Any accommodation in the 2 <sup>nd</sup> and 3 <sup>rd</sup> columns that have been requested as state-allowed accommodations |  |
| English Learner<br>Supports                                 | Translated test directions     Word-for-word dictionaries                     |                                                                                                    | Time and one-half (+50%) (All sections)                                                                                                    | EL Math only                                                                                                    |  |
| Where to find<br>roster of students                         | OEAA Secure Site                                                              | NAR in SSD Online                                                                                                    | NAR in SSD Online                                                                                                    | NAR in SSD Online                                                                                                    |  |
| Test Date(s) for<br>PSAT 8/9 for<br>Grade 8                 | April 13, 2021                                                                | April 13-26, 2021                                                                                                    | April 13-26, 2021                                                                                                    | April 13-26, 2021                                                                                                    |  |
| Test Date(s) for<br>PSAT 8/9 for<br>Grade 9 and PSAT<br>10* | April 13, 14, 15 or 16, 2021                                                  | April 13-26, 2021                                                                                                    | April 13-26, 2021                                                                                                    | April 13-26, 2021                                                                                                    |  |
| Makeup Date(s)                                              | April 27-28, 2021                                                             | Anytime in Window                                                                                                    | Anytime in Window                                                                                                    | Anytime in Window                                                                                                    |  |
| Number of Testing<br>Days                                   | One-day                                                                       | One-day                                                                                                    | One-day (Only MP3 Audio and 100% extended time are two-day tests)                                                                                                    | One-day                                                                                                    |  |
| PSAT 8/9 Test<br>Book Colors                                | Dark Red                                                                      | Dark Red                                                                                                    | Dark Red                                                                                                    | Lime                                                                                                    |  |
| PSAT 10 Test<br>Book Colors                                 | Orange                                                                        | Orange                                                                                                    | Orange                                                                                                    | Lime                                                                                                    |  |

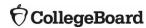

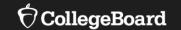

# Pre-Recorded Audio (MP3 via Streaming)

# Pre-Recorded Audio (MP3 via Streaming)

There are helpful step-by-step directions in SSD Online

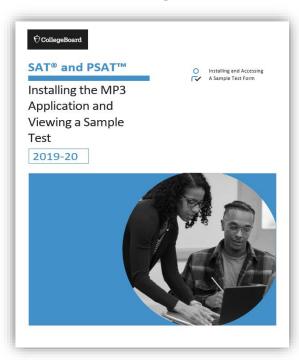

- The MP3 audio files will be available to download from SSD Online.
- Although the streaming option is designed to enhance the testing experience for students and allow for additional security and convenience for those administering the SAT with Essay, PSAT 10, and PSAT 8/9, there are some set-up activities that are required:
  - **Prior to test day**, an application needs to be installed and tested on each computer used for MP3 audio testing.
    - If you already installed the application for fall College Board testing, you do not need to reinstall. You will use the same application.
    - Once installed, test the application to ensure it will work for your students on test day.
  - On test day, download the audio files.

# Pre-Recorded Audio (MP3): Install the Application

**Prior to Test Day** 

#### **Install the Application**

- 1. Access the link available in SSD Online.
- 2. Sign in with your College Board professional account.
  - Installing the application requires access to SSD Online.

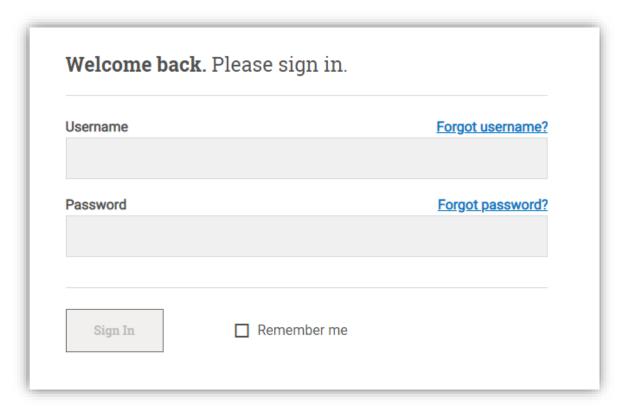

# Pre-Recorded Audio (MP3): Install the Application

#### **Prior to Test Day**

Detailed instructions for a mass install of the application is available in SSD Online to share with your IT staff.

- 3. Once your SSD Online credentials are verified, you will see a screen that has links for installing the MP3 application for computers that use Windows or a Mac.
  - If your school uses Chromebooks, the 3<sup>rd</sup> link will bring up a set of mass installation instructions that can be shared with your IT department to push the application to all Chromebooks.
- 4. Select the appropriate operating system and follow the instructions on the screen to install the application.

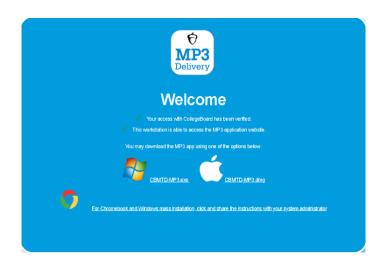

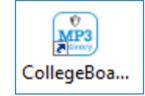

5. Once the application has been installed on a Windows or Mac device, an icon for the application will be available on the desktop.

# Pre-Recorded Audio (MP3): Test the Application

#### **Prior to Test Day**

Testing coordinators are highly advised to review the functionality of the streaming application by accessing the sample form prior to test day. This is to ensure that everything is working as expected and to get yourself familiar with accessing forms.

### **Test the Application**

- 1. Select the icon/app for the MP3 Delivery application.
- 2. Login using your College Board professional account.
- 3. Once logged in, select the first option that says "System Check"
- 4. Follow the instructions on the screen or in the step-by-step guide available in SSD Online.

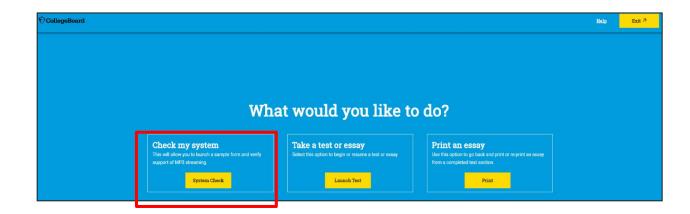

## Pre-Recorded Audio (MP3): Download Test Forms

Can only be done on test day

#### Download the test forms

- 1. On test day, for each workstation or computer where students will use MP3 audio:
  - Select the icon for the MP3 Delivery application.
- 2. Login using your College Board professional account
- 3. Select "Launch Test"
- 4. Follow the instructions that will be available in your Coordinator Manual (PSAT 8/9 and PSAT 10) or Accommodated Testing Manual (SAT with Essay)
- If you have many students using MP3, it is suggested that you follow the instructions in the manuals for students to enter their information rather than the proctor or SSD coordinator.

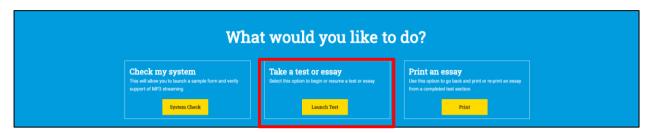

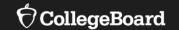

## **Accommodated Testing Materials**

## Accommodated Testing Materials

- Addressed to the test coordinator for that assessment.
- Are not designated for specific students (materials will simply be sent and coordinators will distribute based on approvals).
- Sent automatically based on any accommodation requests in the pending and approved status in SSD Online by February 22, 2021.
  - Materials are sent for requests in the pending status in the chance that the approval is granted before test day
  - Submit requests in by the deadline and monitor status only provide accommodations to students with approvals
  - Do not order test materials in the College Board test ordering site
- Will be automatically sent for the students in the eligible grades for that assessment
  - PSAT 8/9 for Grade 8: 8<sup>th</sup> graders
  - PSAT 8/9 for Grade 9: 9<sup>th</sup> graders
  - PSAT 10: 10<sup>th</sup> graders
  - SAT with Essay: 11<sup>th</sup> and 12<sup>th</sup> graders
  - For instance, this means that schools will automatically receive accommodated SAT with Essay materials for all 11<sup>th</sup> and 12<sup>th</sup> grade students in the pending and approved status in SSD Online, no matter if you plan to test 12<sup>th</sup> graders or not.
  - Therefore, you will likely receive extra accommodated materials.

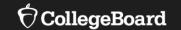

## **Upcoming Features**

### **Upcoming Features**

- College Board will continue to improve the platform and roll out additional features.
- Some of the planned enhancements include:
  - Exporting student lists
  - Save and return functionality
  - Remove an accommodation directly in the system without submission of the form

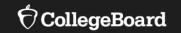

## **Next Steps**

### What Do I Do Now?

Next steps for SSD coordinators include:

- Ensure you are listed as the applicable SSD coordinator in EEM. Talk with your test coordinator or your district authorized user to make any changes, as necessary.
- If you already have access to SSD Online, confirm you can login using your username and password.
- ☐ If you don't have access to SSD Online, submit the SSD Coordinator Form found at <a href="https://www.collegeboard.org/ssd">www.collegeboard.org/ssd</a>
- Begin to review students with current approvals in the system.
- □ Submit any unsubmitted requests or those in "Awaiting Documentation" status by December 10.
- Start to generate a list of students who need state-allowed accommodations and English learners who will need time and one-half for entry into the system starting the week of January 11, 2021.
- Mark February 22, 2021 on your calendar as the deadline to request all accommodations and supports.

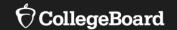

## **Have Additional Questions?**

## Spotlight on Student Assessment and Accountability

www.michigan.gov/mde-spotlight

#### **College Board Corner:**

Implementation information for Michigan PSAT 8/9 for Grades 8 and 9, PSAT 10, and SAT with Essay

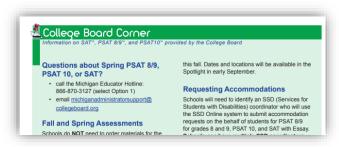

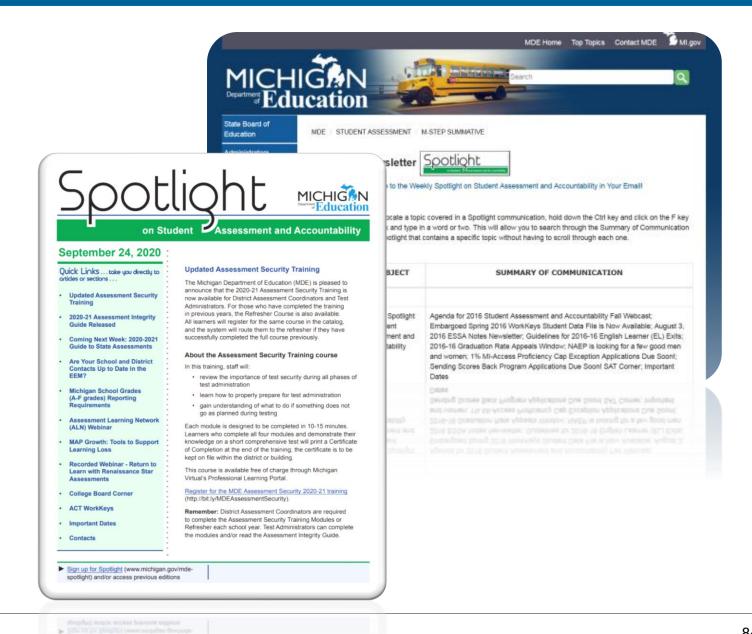

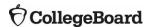

### **Testing Manuals**

**Available in February** 

- College Board will provide a Michigan-specific manual for SAT with Essay, PSAT 10, and PSAT 8/9.
- The SAT School Day manuals provide specialized information to each type of test day staff.
  - Coordinator Manual
    - Includes information about the test day set-up, preadministration session, forms, and return of standard and nonstandard materials
  - Standard Testing Manual
    - Includes all test day scripts and information needed by proctors in standard rooms
  - Accommodated Testing Manual
    - Includes test day scripts for proctors in accommodated rooms
- The PSAT 10 and PSAT 8/9 manuals include information for the coordinator and scripts for proctors.

### Thank You!

#### Resources

- MDE Websites
  - www.Michigan.gov/mme
  - www.Michigan.gov/psat
- College Board Support Line for Michigan Educators
  - (866) 870-3127 (select Option 1) or email michiganadministratorsupport@collegeboard.org
- Contact the Michigan Field Team
  - Kari Anama <u>kanama@collegeboard.org</u>
  - Ted Gardella <u>tgardella@collegeboard.org</u>
- Weekly Spotlight Sign up or access previous editions at <u>www.michigan.gov/mde-spotlight</u>
- Questions about Secure Site, eligibility to test, and accountability, contact MDE at:
  - Call: 877-560-8378 and select the correct option
  - Email: mde-oeaa@michigan.gov for assessment questions
  - Email: <u>mde-accountability@michigan.gov</u> for accountability questions